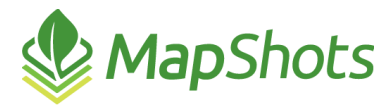

# AgStudio 2018 Service Pack 3

#### **December 12, 2018**

#### **Release Notes**

As we look forward to the New Year, we wanted to provide you with a new extension and some updates that definitely increase your ability to be more efficient.

### *New Features*

#### **Advanced Crop Zone Editor**

 $\mathcal{Q}$ Created the new Advanced Crop Zone Editor to enable you to work with crop zones in batch mode. From the Setup menu, this provides the following capabilities:

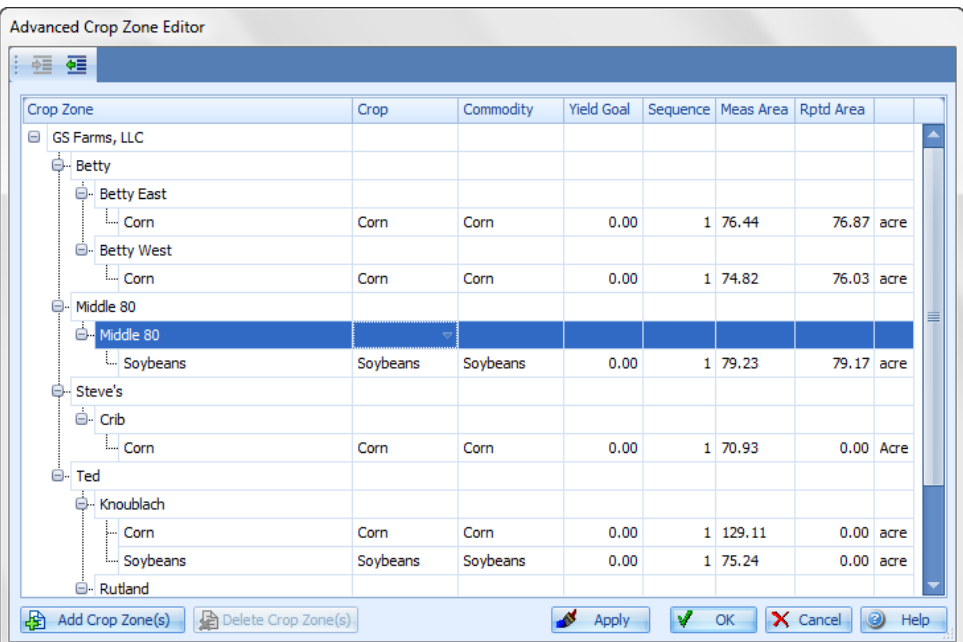

- o From the Grower level, display all Farms/Fields/Crop Zones in a grid for ease of access.
- o Multi-select to add crop zones in batch mode with confirmation assistance to avoid duplications.
- o Edit individual Crop, Commodity, Yield Goal, Sequence, and Reported Area properties directly in the grid.
- o Multi-select to delete crop zones in batch.

#### *Enhancements*

- You can now select the Assign Product Rates icon within the VRS and VRF export dialogs to edit Out of Field Rate and Default rate in batch mode.
- The VRS Report now includes the setpoints that were entered in the VRS Export extension.
- Advanced Treatment Analysis now automatically includes irrigation layers when planting is included.

Ensured all help files contain the new features and adjustments to workflow.

#### **Card Managers**

Dipdated AgLeader card manager to improve Client Discovery, making importing data easier.

## *Bug Fixes*

- **Prevented the VRF Export extension from loading a single Rx multiple times, while still allowing** multiple Rx layers to be loaded.
- Fixed the Range/Gradient Theme to enable a user-defined Max Value to be retained when saving the theme.
- Increased the Variety attribute width in the Aggregation Layer to capture the full product name.
- Resolved an issue where extremely small polygons could be generated when surfacing field operations.